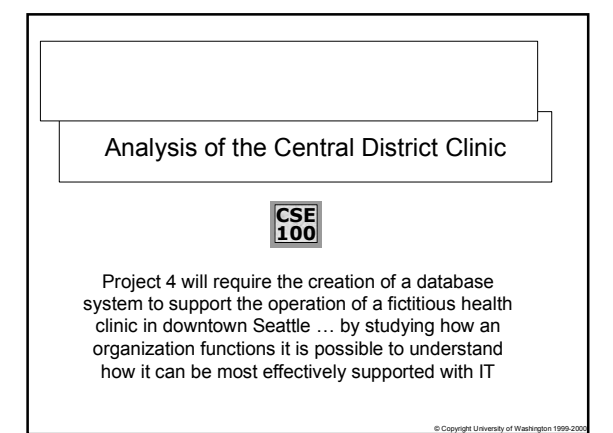

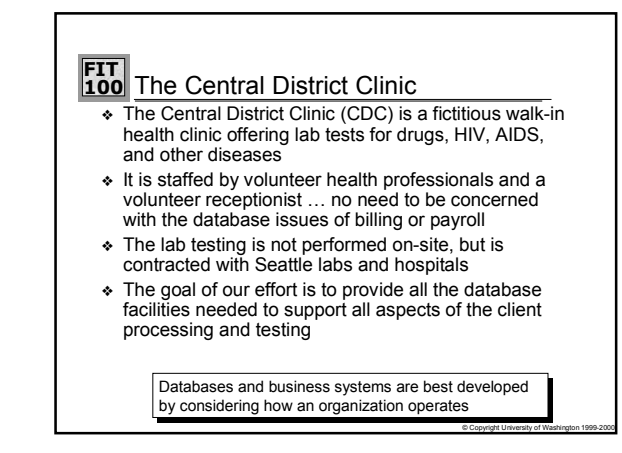

## **FIT 100** Consider The Operation Of The CDC

- $\bullet$  Starting with a client entering  $\dots$ 
	- ❏ The receptionist gathers contact information from the client and enters on the client record; if a client has visited before the data is verified
	- ❏ The receptionist queues the client to see one of the health professionals working that day
	- ❏ (After waiting long enough to read last yearís *STD Weekly*) the client sees the health professional who fills out a chart with a brief medical history and orders the tests to be run
	- ❏ The clientís specimens are labeled
	- ❏ At the end of the day the specimens for each test are grouped and compared against a manifest listing all of the tests of that type ordered that day and sent out

© Copyright University of Washington 1999-2000

© Copyright University of Washington 1999-2000

# **FIT 100** Operation (Continued)

- ❏ The results are returned and recorded in each clientís record ✛ The outcomes are: positive, negative, failed or inconclusive, and exceptional
- ❏ A letter is composed to be sent to the client reporting the result of the test(s)
- ❏ A mailing label is affixed to the envelope, the letter is verified and it is mailed to the client
- ❏ Quarterly, summary statistics are compiled reporting on the clinicís activities including the number of clients and statistics on the number of positive cases of different diseases

© Copyright University of Washington 1999-2000

❏ The past quarterís records are archived

#### **FIT 100** Needs Analysis

- ❖ Review the operation of the clinic to determine what tasks need to be supported by the database system  $\ldots$  use the verbs as short hand
	- ❏ Enter client data
	- ❏ Queue client for health professional
	- ❏ Fill out chart
	- ❏ Order tests
	- ❏ Label Specimens
	- ❏ Specimens compared to manifest
	- ❏ Results recorded in client record
	- ❏ Reply letter composed
	- ❏ Quarterly statistics compiled ❏ Records archived

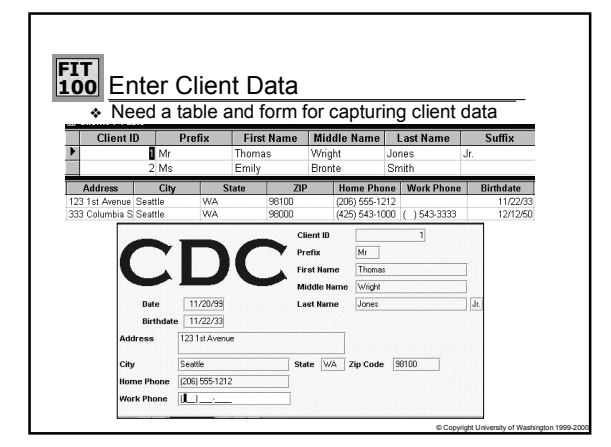

#### **FIT 100** Queue Client With Med Professional

❖ The reference to medical professional implies that the volunteers at the clinic should be recorded ... what data should be saved?

© Copyright University of Washington 1999-2000

© Copyright University of Washington 1999-2000

- ❏ Contact Information
- ❏ Medical license information
- ❏ Home office or hospital
- ❖ Define a table and a form for capturing the data

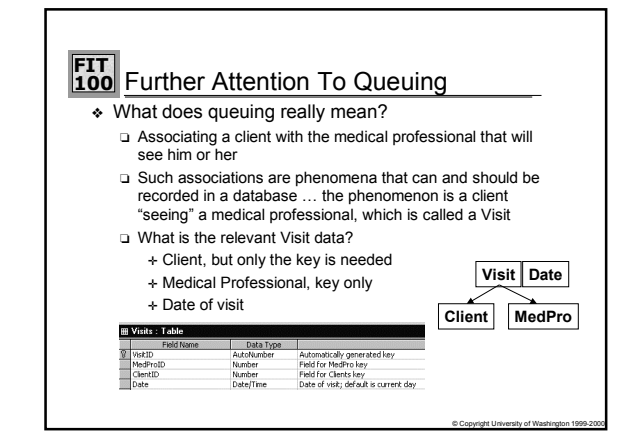

#### **FIT 100** A Fundamental Idea

- ◆ Notice that the database design contains tables for "things" such as the Clients table and the table for the medical professional's information
- ❖ These tables represent information about entities
- $\triangleq$  The Visits table is different in an important way ...
- ❖ It represents information about a relationship between entities, namely that the Client and the MedPro are connected or associated by a visit
- ❏ Pairing the keys of the related entities is the mechanism ❖ The relational database model (thatís the set of concepts on which modern databases like Access are built) represents information about entities and relationships

# **FIT 100** Fill Out Chart

- ❖ During the visit the medical professional will ask the client questions and discover information ... where will this information be recorded?
- ❖ Visits -- it represents the event of the client seeing the medical professional, making it a logical location
- $\triangleq$  What information will be gathered  $\dots$ 
	- ❏ History -- what is the relevant past medical data? ❏ Symptoms -- whatís wrong now?
	- ❏ Notes -- observations about the patient, comments

© Copyright University of Washington 1999-2000

© Copyright University of Washington 1999-2000

❏ Tests requested

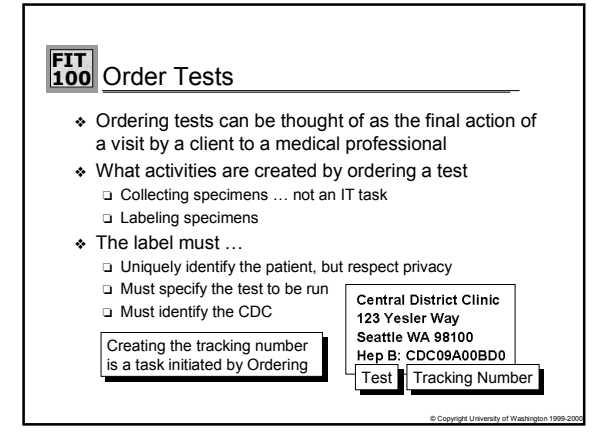

#### **FIT 100** Compare To Manifest

- ❖ A manifest is a list of things that are supposed to be in a package
- ❖ When the specimens are sent to the lab at the end of the day, there must be a separate list of all the specimens collected for each test ❏ What information is on the list?
	- ❏ How is this information created?
- ❖ A manifest for a given day for a given test can be created by selecting all those records that have the proper date and have that test checked ... derive a new table

#### **FIT 100** CDC Database Design -- Summary

- ❖ The three primary tables have been formulated: Clients, MedPros and Visits
- ❖ The concept of representing entities and relationships in tables has been introduced

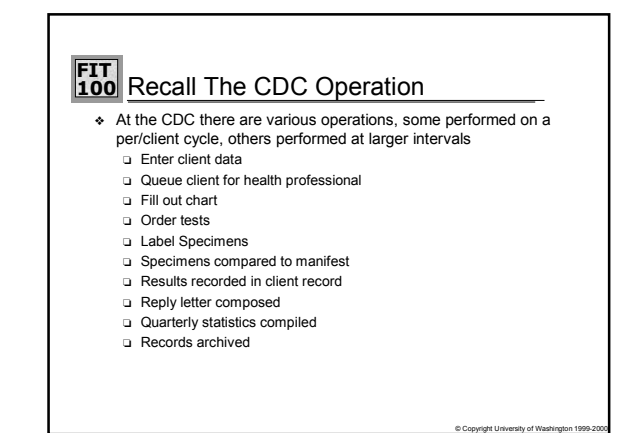

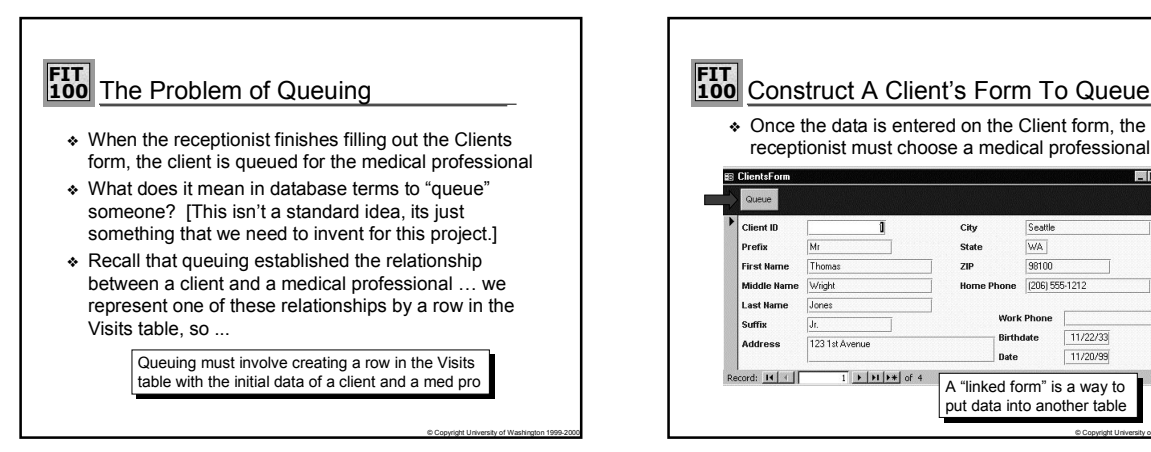

© Copyright University of Washington 1999-2000

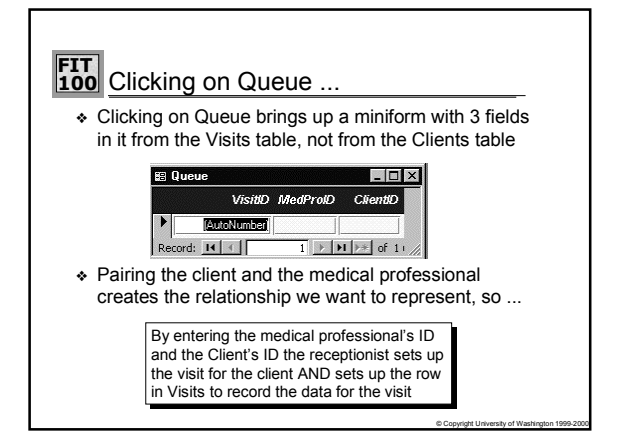

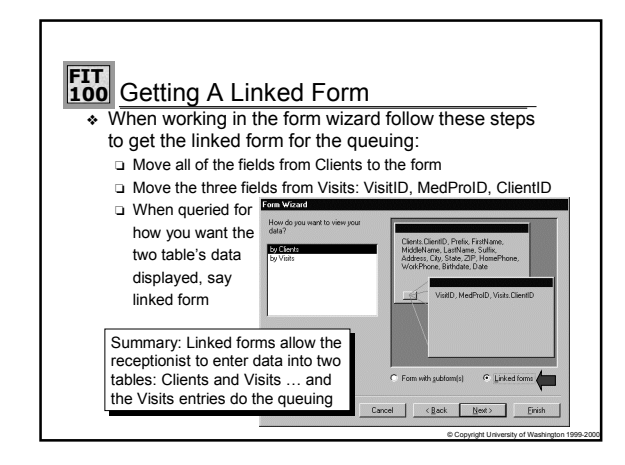

© Copyright University of Washington 1999-2000

Seattle

WA<sup>I</sup>

98100

 $11/22/33$ 

11/20/99

Work Phone

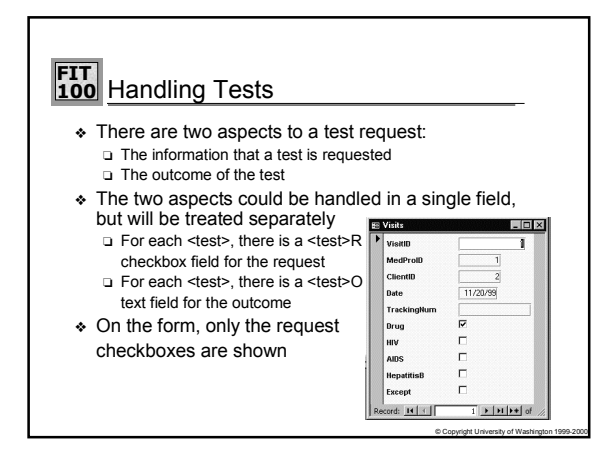

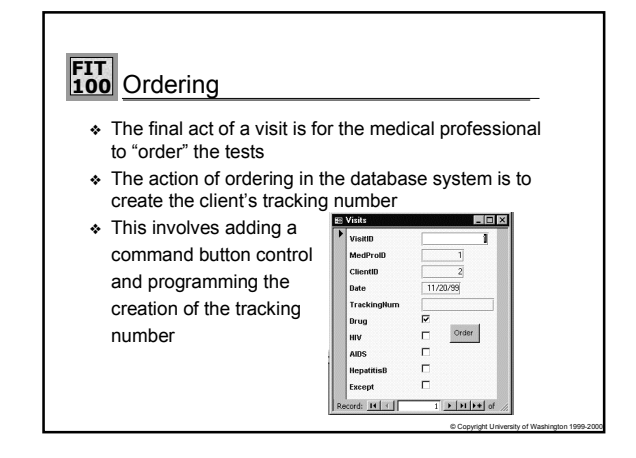

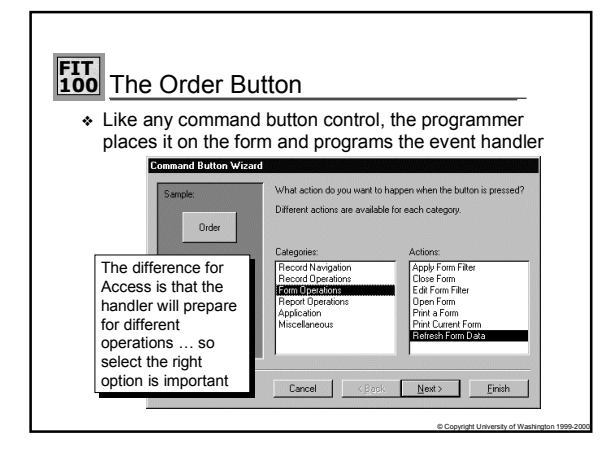

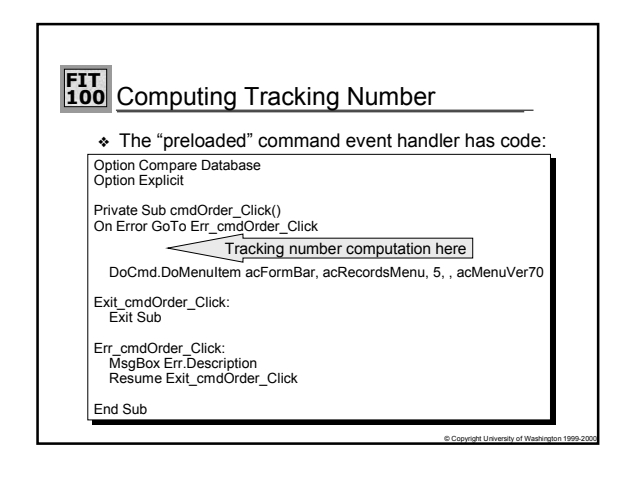

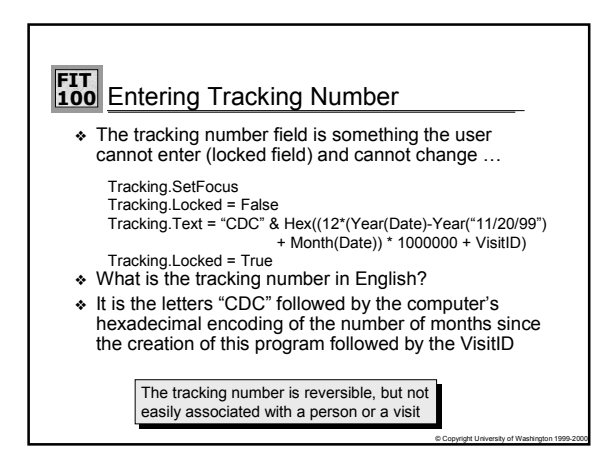

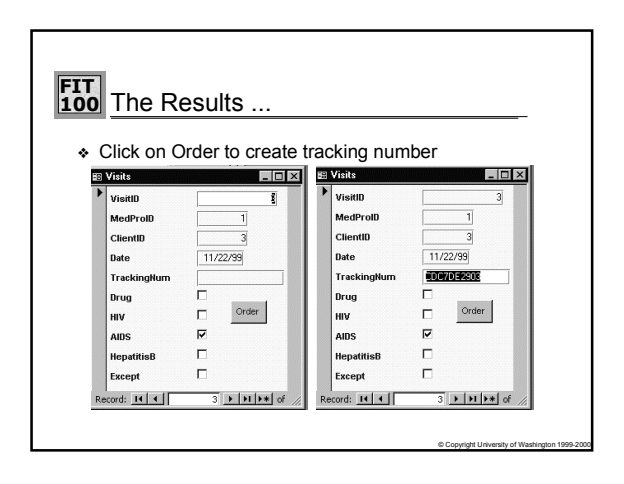

#### **FIT 100** Form Commands

- ❖ Other activities of the CDC database system can make use of form command buttons
	- ❏ Clear -- it is possible to remove all of the text on a form before it goes into the database ... this would be advantageous in case the receptionist goofs up badly or someone just gets up and walks out
	- ❏ Print Labels -- it is possible to print out the specimen labels on command from the Visits form

© Copyright University of Washington 1999-2000

© Copyright University of Washington 1999-2000

### **FIT 100** Summary

❖ A series of critical operations for the clinic database □ Queuing ... setting up the relationship in Visits

© Copyright University of Washington 1999-2000

- ❏ Handling tests
- ❏ Ordering tests
- ❏ Developing the tracking number
- ❏ More command buttons

### **FIT 100** Recall The CDC Design ...

- ❖ As it exists so far, the CDC database system has the following components: ❏ Clients Table and Clients Form with Queue mechanism
	- ❏ MedPros Table and MedPros Form
	- ❏ Visits Table and Visits Form with Order button to set the
- tracking number  $\triangleleft$  What remains is to prepare for the "post visit" processing
- The main idea in "post visit" processing is to build new tables from the data in the Visits table
- ❖ These derived tables are produced by *queries*

# **FIT 100** Queries ❖ Queries are commands to the database system

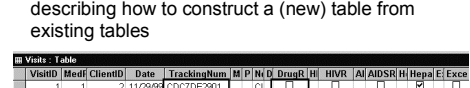

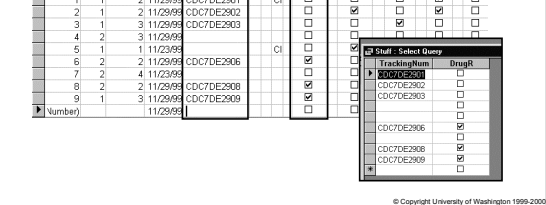

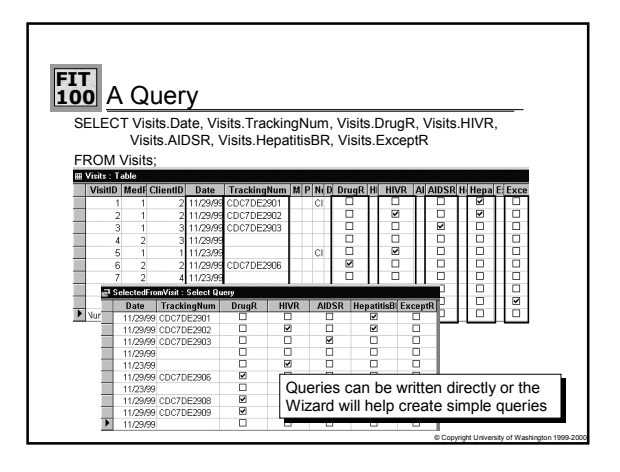

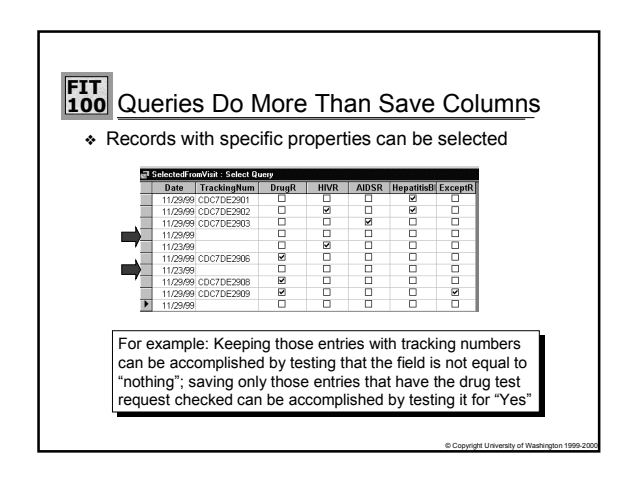

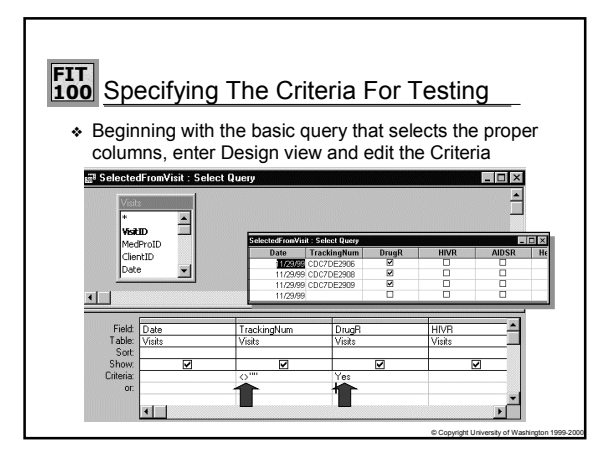

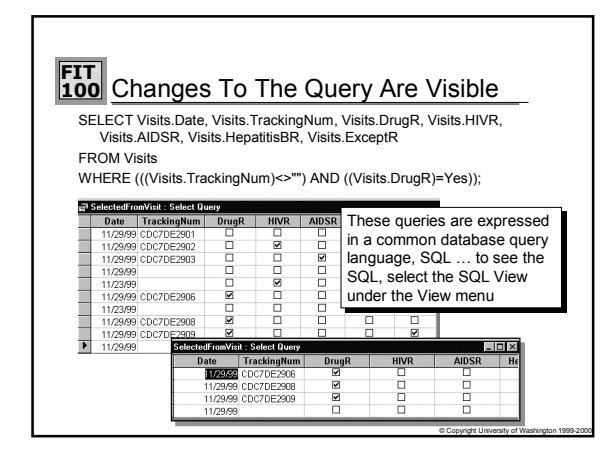

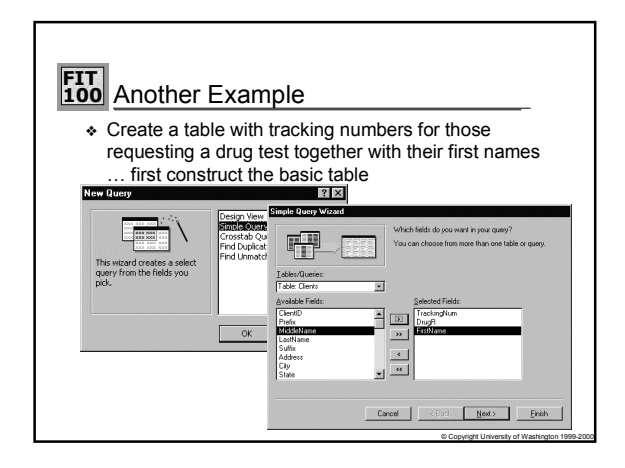

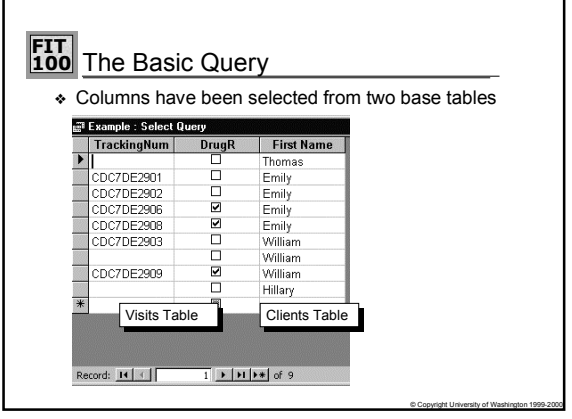

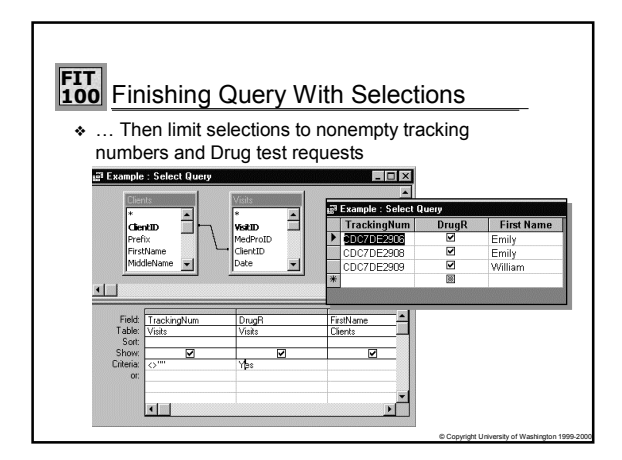

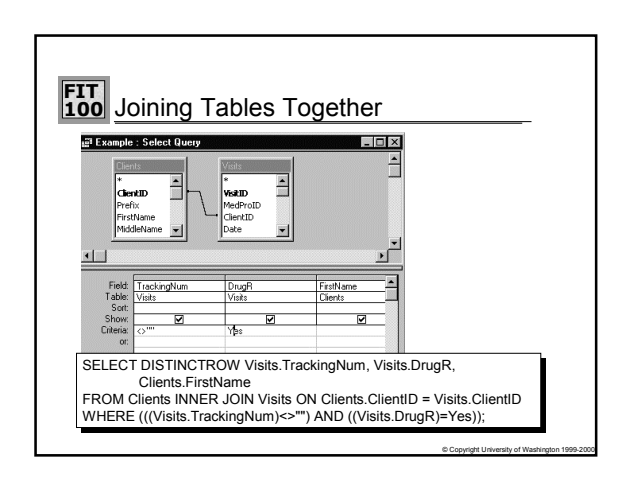

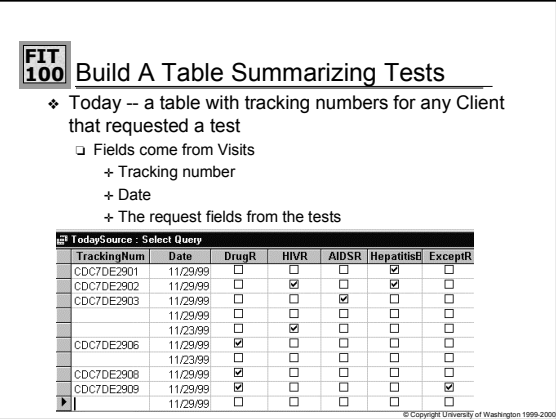

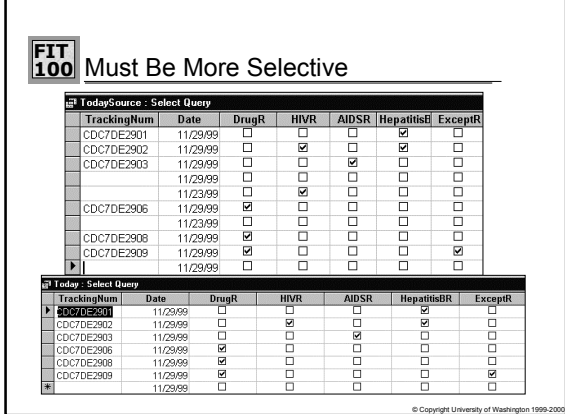

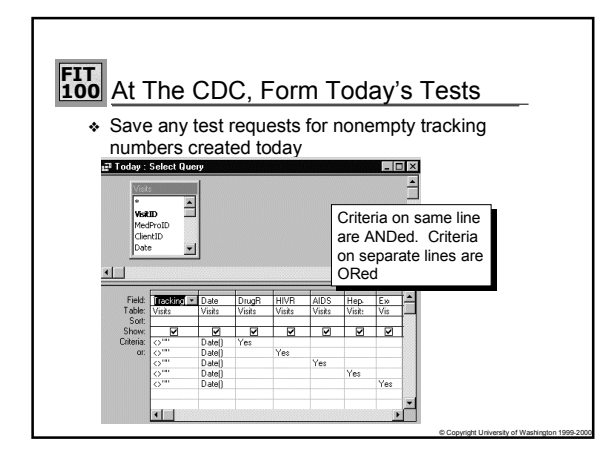

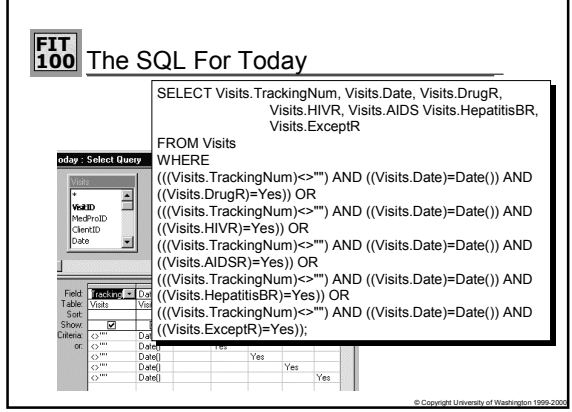

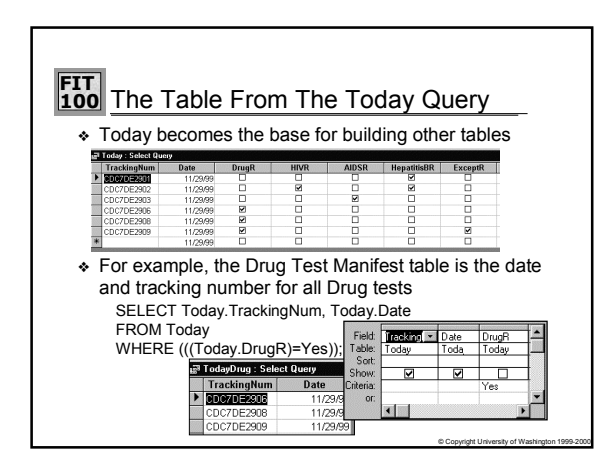

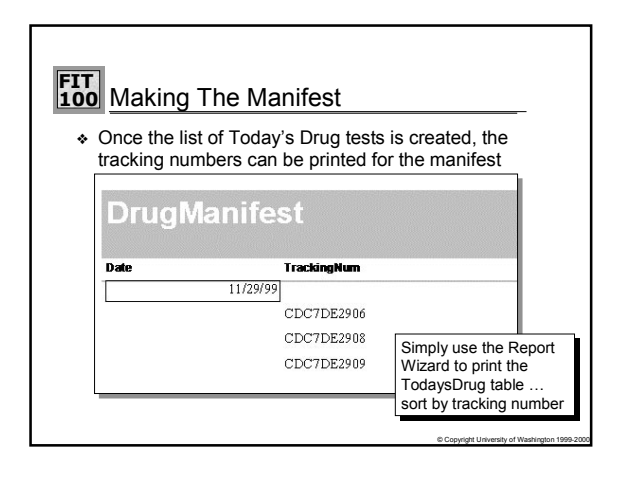

### **FIT 100** Wrapping Up Today

- ❖ There should be a table built from Today for each test and a manifest for each created in exactly the same way
- ❖ Labels can be printed from the same test tables
- ❖ Use the Report Wizard for labels to create the right form

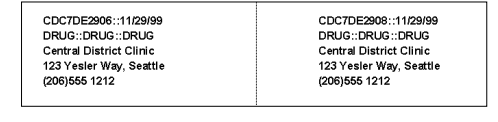

© Copyright University of Washington 1999-2000